#### **SCHOOL OF PHYSICS & ASTRONOMY**

# The Unix Shell (Slides used in the workshop)

David McKain

Software Carpentry Workshop - 4<sup>th</sup> & 11<sup>th</sup> February 2020

#### Lesson links

#### **Please keep open in your web browser:**

- Shared info to cut & paste during today's session: [tinyurl.com/swc-feb-2020](https://tinyurl.com/swc-2019-09-04)
- 2. The **Unix Shell** Software Carpentry lesson: <http://swcarpentry.github.io/shell-novice/>

Notes & hints:

- Link (2) can be accessed from (1)
- Keep the above pages open in browser tabs
- I'll regularly sync the material put your hand up if lost!

#### Welcome!

- Based on **The Unix Shell** Software Carpentry lesson
- Goals:
	- Explain what Unix is why you'd want/need to use it
	- Get experience with some of the most common Unix commands
	- Get comfortable finding your way around your files on Unix systems
	- Teach you enough to be able to do cool stuff (e.g. use Eddie / supercomputers...)
	- Show you that the Unix Shell is less scary than it might seem!
	- Learn a bit about Unix Philosophy

#### Session outline

#### **We'll do a mix of:**

- Short expositional talks
- Live examples
- Exercises & feedback
- Random nonsense

#### **Topics**

Week 1:

- Introducing Unix & Shell
- Navigating Files & Directories
- Working with Files & Directories
- Handy Unix commands
- Pipes & Filters

Week 2:

- Loops & Variables
- Shell Scripts
- Finding Things

# Preparation

#### Preparation

Open the **Setup** page in the lesson and:

- 1. Download and extract the sample data ZIP as directed
- 2. Make sure you can open a shell
	- Mac & Linux: Use the **Terminal** application
	- Windows: Run **Git Bash**

# 1. Introducing Unix & Shell

#### Introduction

- Computers do 4 basic things:
- Run programs
- Store data
- Communicate with each other
- **Interact with us**

#### Interaction in the 1960s: punched cards

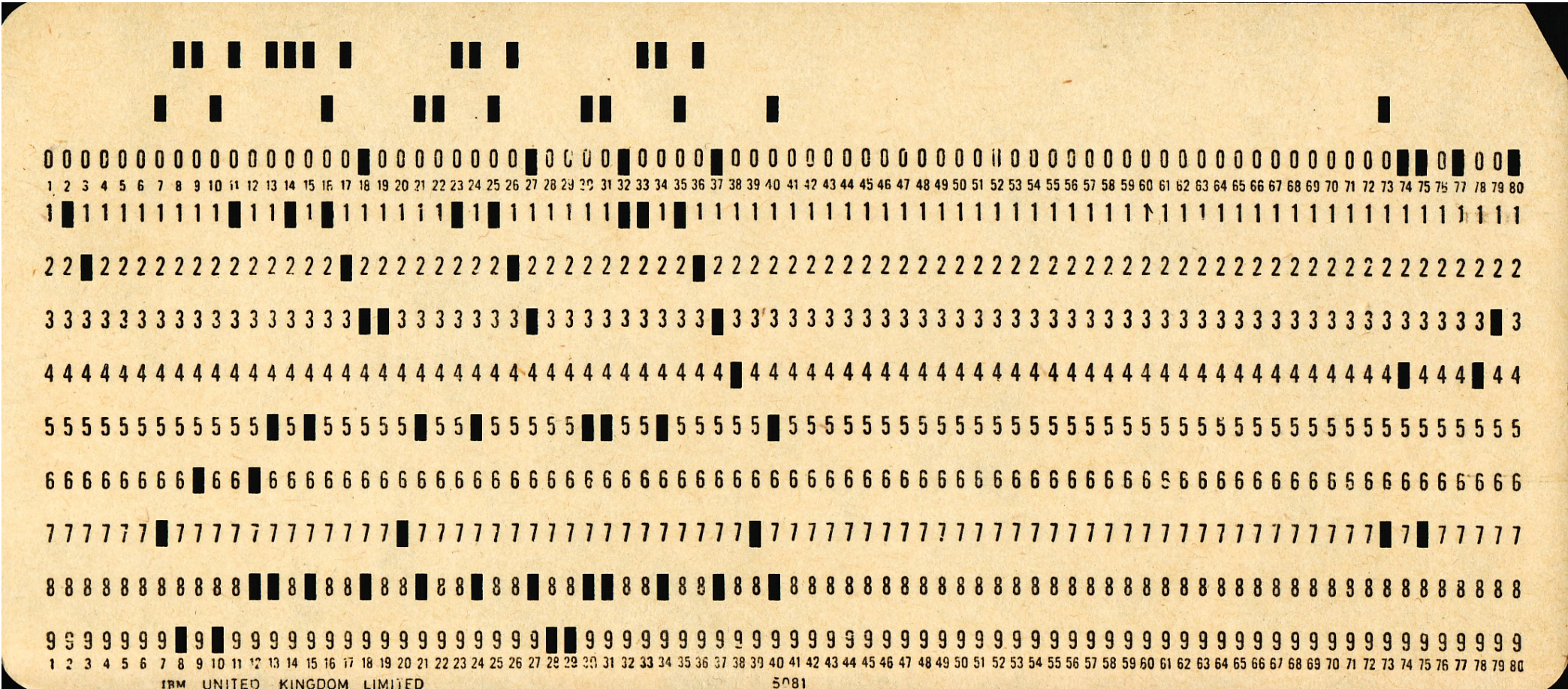

#### 1970s: Command Line Interfaces (CLI)

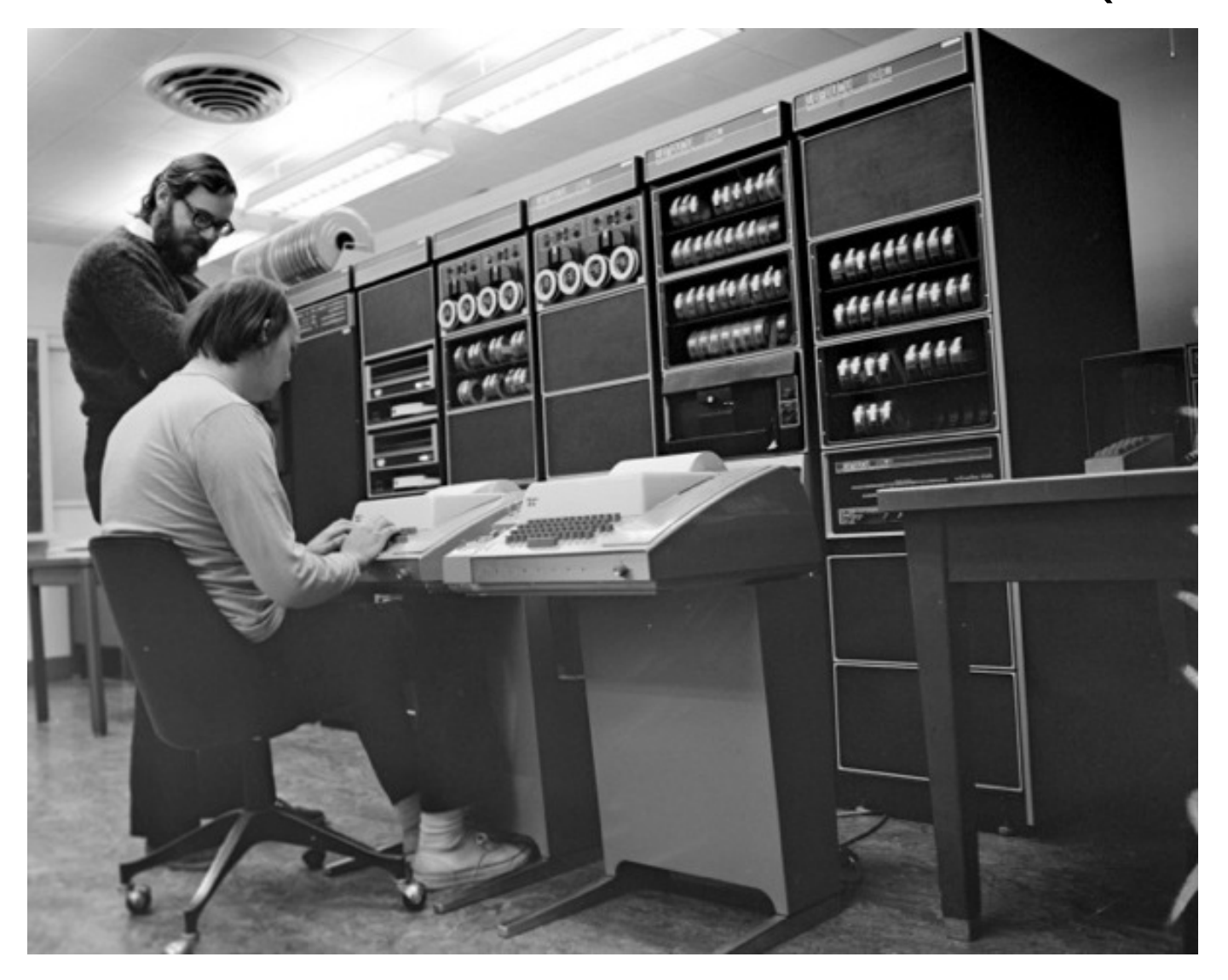

#### 1980s: Graphical User Interfaces (GUI)

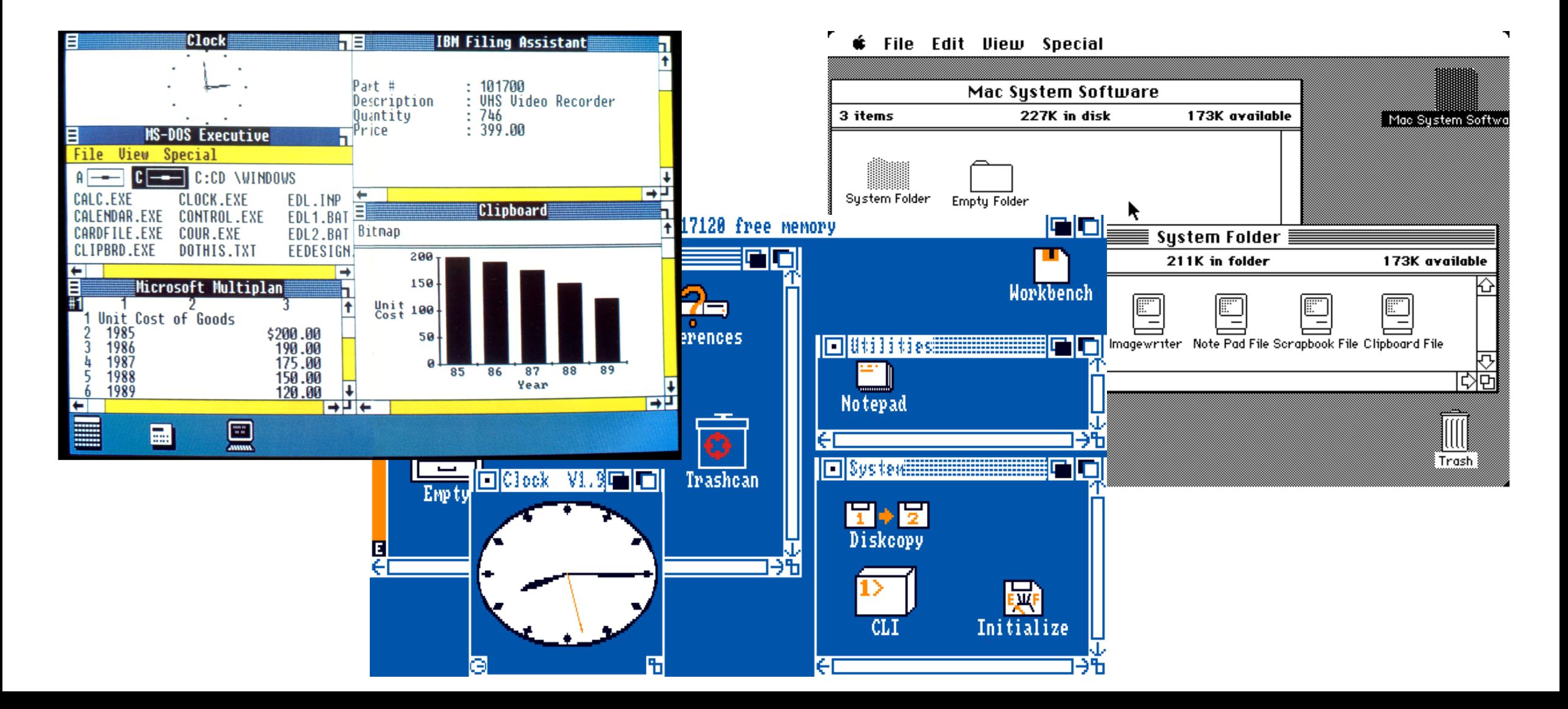

# CLI vs GUI

- Graphical interfaces:
	- Easier to pick up at first
	- But can become limiting & repetitive
- Command line interfaces:
	- Harder to learn at first
	- But becomes very efficient & versatile
- Command line interfaces haven't been killed by GUI!

#### What is Unix?

- A family of Operating Systems (c.f. Windows)
- Originally developed in the 1970s
- Historically:
	- Operating Systems for big and expensive computers...
	- ...usually used by lots of different people at once
- Modern Unix systems:
	- Still big computers, e.g. Eddie, most supercomputers.
	- But also Apple Mac, Linux computers, Android phones (sort of)

## What is Unix?

- Unix philosophy:
	- Modular design
	- Lots of small tools doing "one job and doing it well"
	- Joining things up (pipelining)
	- The importance of textual data
	- Choice lots of ways to do the same thing
- Unix is fun?!
	- Terse & cryptic commands
	- Terrible humour
	- Religious wars
	- Whimsical/scary error messages

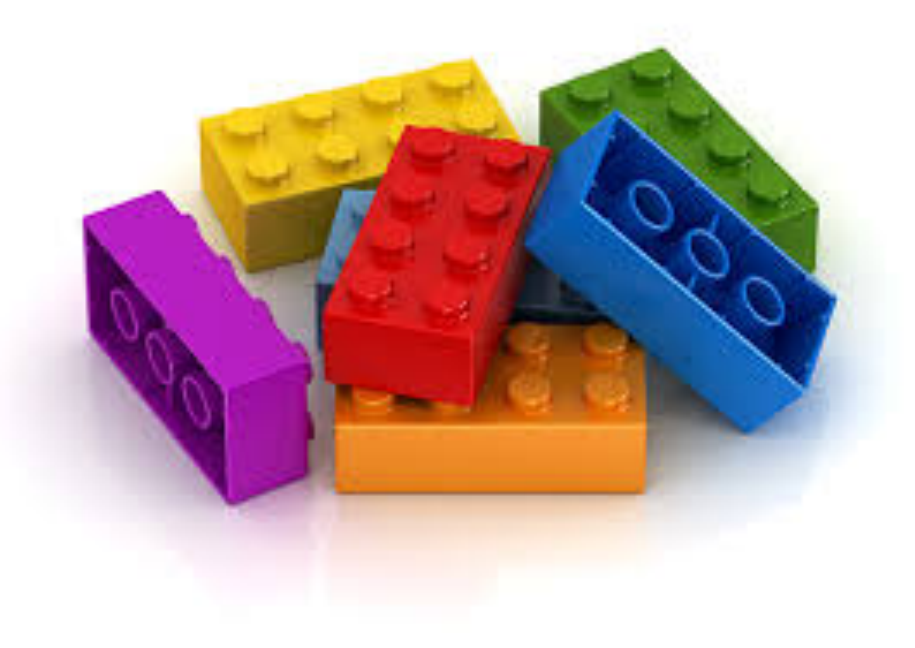

## Religious wars…

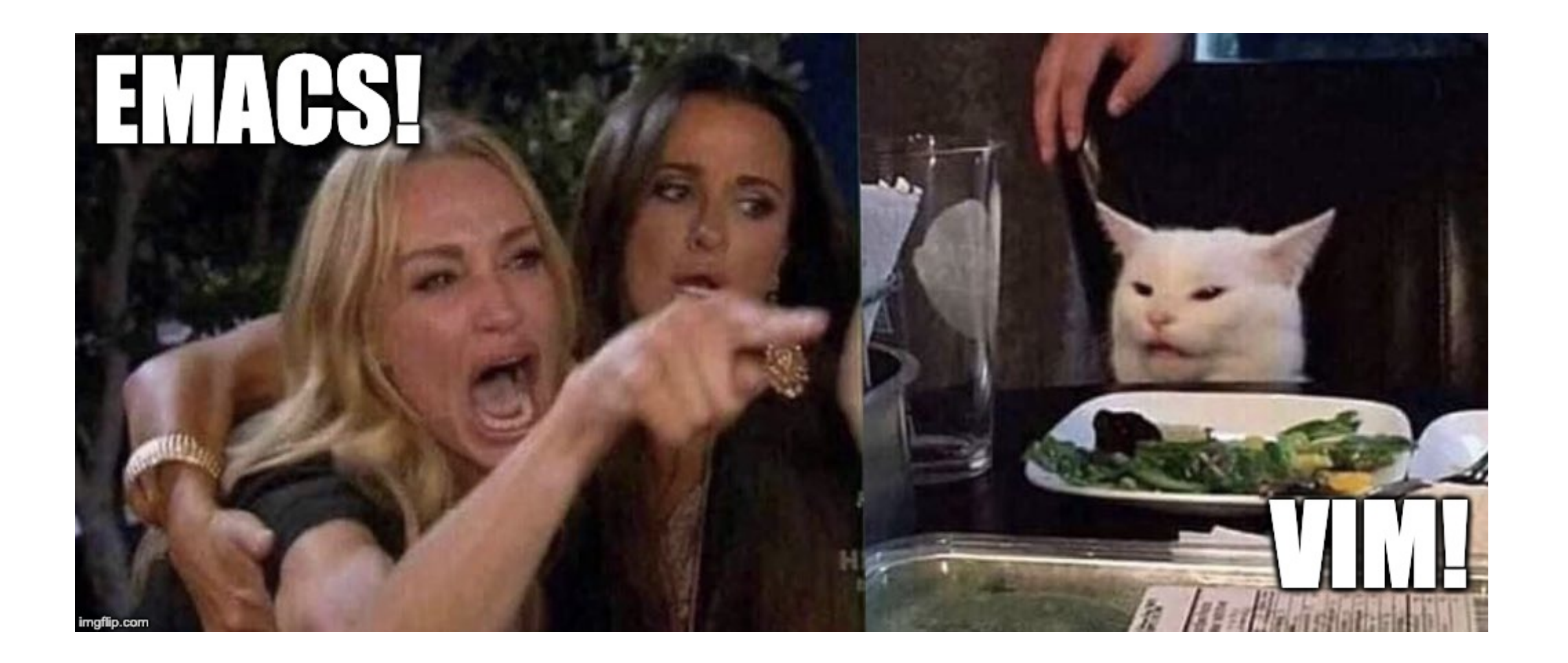

## Some lovely Unix error messages

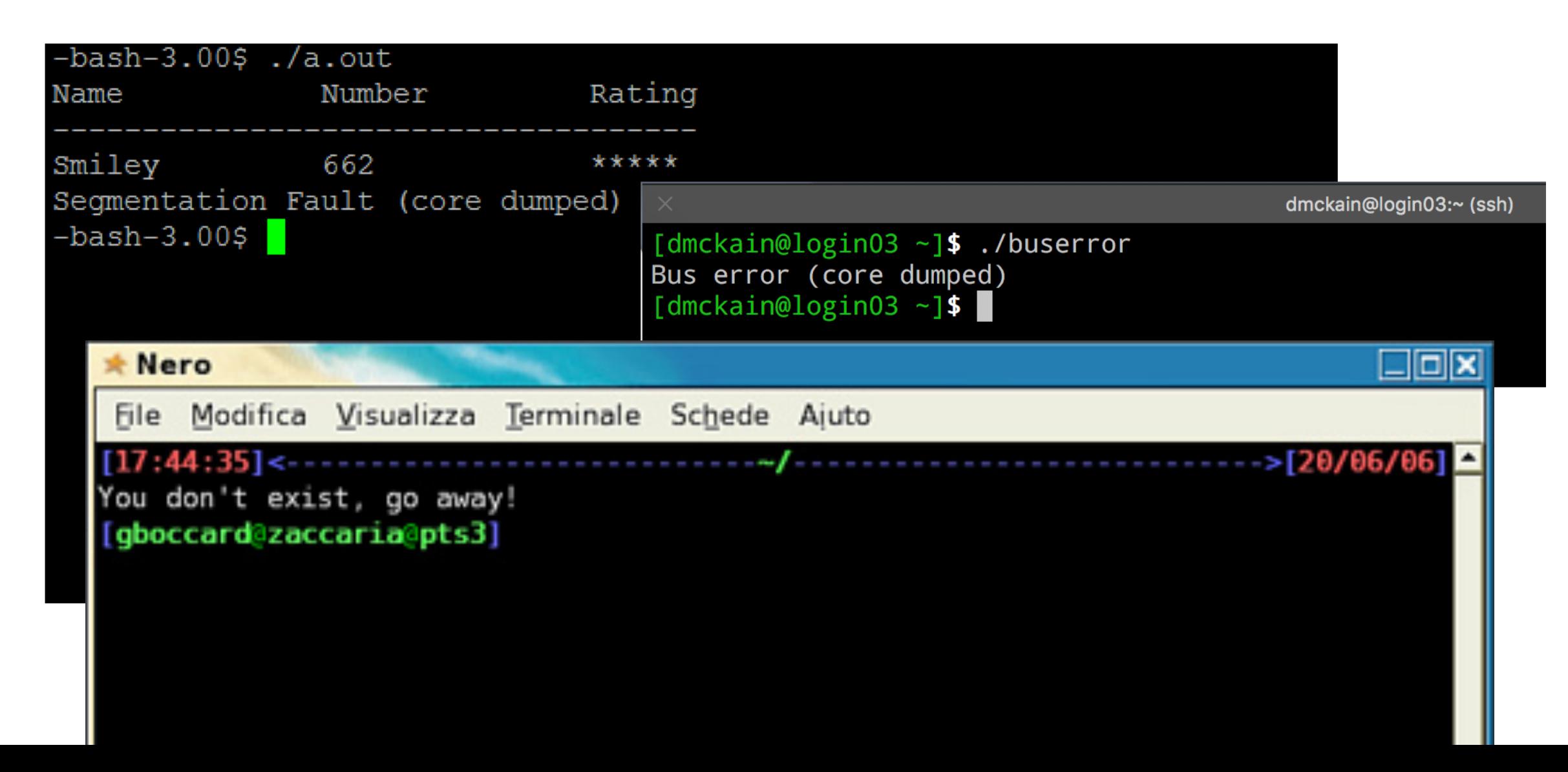

#### What is the Unix Shell?

- The **Unix Shell** is a CLI for communicating with Unix systems
- (Unix systems do also have GUIs)
- Actually there are lots of different shells available for Unix!
- The shell we'll be learning is called **bash** (**B**ourne **A**gain **Sh**ell... ha!)
- Bash tends to be the default shell on most Unix systems
- Some people prefer to use other shells...

## Why learn/use the Unix Shell?

- Lets you interact with pretty much any Unix system in a uniform way • Helps make stuff portable
- Sometimes it's the only way you can interact with a Unix system!
- Pretty much essential for using a supercomputer

# Why learn/use the Unix Shell?

- As a researcher, knowing a bit of shell can help with:
	- Getting your data & code from A to B
	- Checking & reporting on your data
	- Basic data wrangling
- Learning how to write scripts can:
	- Allow you to automate, record and document tasks that might be complex, repetitive, error prone etc.
	- Join disparate processes together

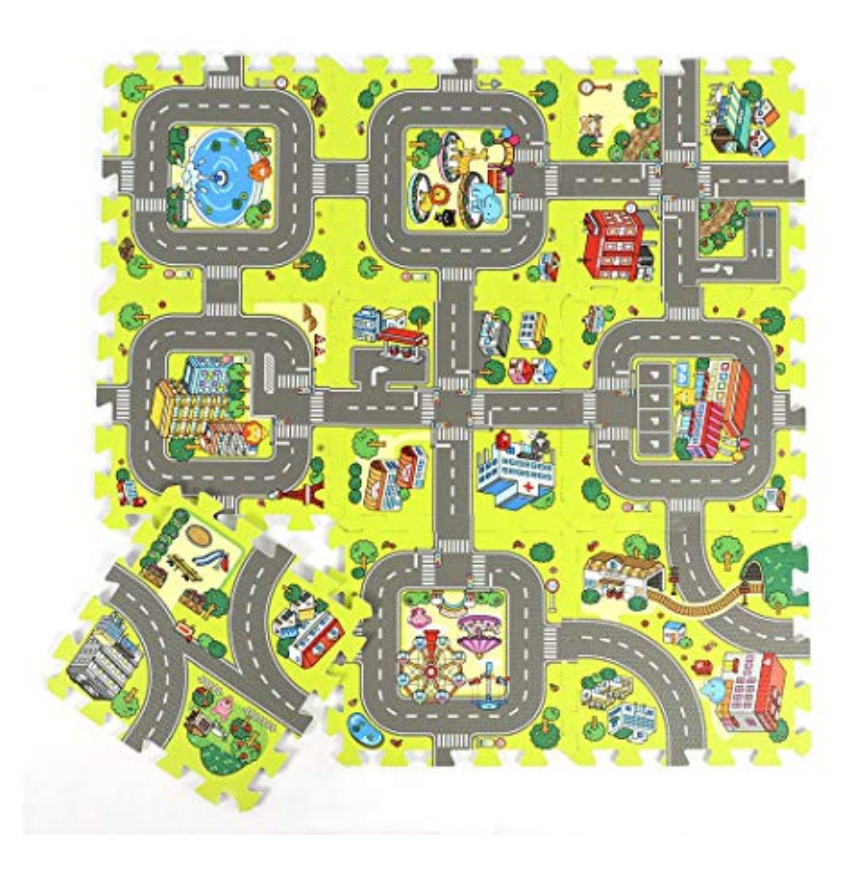

## How do we communicate using a shell?

- Shell provides a **read → evaluate → print** (REPL) loop.
- We say what we want to do by typing in **commands**.
- Commands typically run programs installed on the system
	- Though sometimes they're special "builtin" commands provided by the shell itself
	- It's also possible to create your own commands
- Analogy: some similarities with issuing commands in English...

# English analogy: Donald Trump's TODO list

- **Bomb** hurricane
- **Drink** covfefe noisily
- **Eat** hamburgers
- **Try to buy** Greenland
- **Verbs** say what you're **doing**
- Nouns say **what/who** is involved
- Adverbs provide additional information

![](_page_20_Picture_8.jpeg)

# How do we communicate using a shell?

- Shell commands are kind of similar to English
- But:
	- They need to be written precisely
	- They use funny symbols... making things harder to read
	- Commands are often cryptic / obscure / silly
	- We'll see lots of examples today!
- We can record a series of commands together as a **script**

# 2. Navigating Files & Directories

## **Objectives**

- Learn about Files & Directories
- Understand hierarchical (tree) file systems
- Understand absolute & relative paths
- Learn how to navigate the filesystem
- Learn some handy shortcuts

# Key ideas

- **Files** contain information/data
- **Directories** are special files that contain other files and/or directories
	- Often called **Folders**, e.g. in Windows
- This makes a hierarchical (tree) structure called a **filesystem**
- Unix systems have a single **root** at the top of the tree
	- Windows has multiple roots, one for each drive

![](_page_24_Figure_7.jpeg)

# Key ideas

- Unix has concept of your **Present Working Directory (PWD)**
	- This is the directory you are "in" at any giving time
	- You usually start in your special **home** directory
	- You can move around the filesystem by changing your PWD
- **File paths** tell you where a file lives in the filesystem
	- An **absolute path** shows how to get to a file by starting from the root
	- A **relative path** shows how to get to a file by starting from a chosen directory
- In Unix we make a file path by **joining** the names of each intermediate file or directory with a '/' character

## Key Unix commands for navigating

- **pwd** (present working directory) where am I?
- **cd** (change directory) navigate to specified directory
- **ls** (list) see what's in the present or specified directory

Got lost?

• Type **cd** on its own to take you home!

#### **Let's do some practical examples now!**

## Special navigation shortcuts

![](_page_27_Picture_32.jpeg)

### Handy keyboard shortcuts

- **Up** and **Down arrow** keys to access typing history
- **Left** and **Right arrow** keys to move within current line
- **Tab** completion to fill in names of commands / files etc.

# Getting out of things

Try:

- **Ctrl-C**: interrupts most commands
- **q**: quits some interactive commands (e.g. less)

Found yourself in **vim** and can't get out?!

- Press **Escape** key
- Then type **:q!**
- Then press **Return**

Just memorize these fourteen contextually dependant instructions

![](_page_29_Picture_9.jpeg)

# 3. Working with Files & Directories

## **Objectives**

Learn how to...

- Create new directories and files
- Pick good names for new directories & files
- Edit text files
- Delete files & directories
- Rename, move and copy files

#### Creating a new directory

**mkdir DIRNAME**

#### Creating a new file

- Can use a **text editor** to create a new text file
	- Lesson uses a simple text editor called **nano** for this
	- Other common text editors are **vi(m)** and **emacs**
- Can also create an empty file using the **touch** command

# Good naming for files & directories

- Try to stick to combinations of
	- Alphabetic letters (a-z, A-Z)
	- Numbers (0-9)
	- Dot (.), Underscore (\_), Hyphen (-)
- Avoid starting names with hyphens
	- That's because options usually start with hyphens... confusion!
- Avoid using spaces in file names
- Avoid exotic letters, symbols and emojis!

# Copying, moving or renaming things

- Copy: **cp SOURCE DESTINATION**
- Rename or move: **mv SOURCE DESTINATION**

## Deleting files & directories

#### • **rm FILENAME**

- Beware! Deleting is forever!
- Risky usage:
	- **rm -r** deletes directory **and all of its contents**
	- **rm -rf** forceful version of the above
- Safer usage:
	- **rm -i** asks for confirmation
	- **rm -ir** safe recursive deletion
	- **rmdir** deletes a directory, but only if it's empty

#### **Wildcards**

- Wildcards allow you to specify multiple files/dirs whose names contain (match) patterns of your choice.
- Key wildcards
	- **\*** matches any (zero or more) number of characters
	- **?** matches one character
	- $\lceil ... \rceil$  matches any of the characters inside the square brackets

#### Wildcards & regular expressions

![](_page_38_Picture_1.jpeg)

# ½: Some handy Unix commands

# **Outputting**

• **echo** – outputs a message

## Peeking into files

- **cat** concatenate, i.e. show file contents
- **more** show file contents one page at a time
- **less** better version of more... ho ho ho!
- **head** show first few lines of file
- **tail** show bottom few lines of files
- **wc** word count... also line & character count

## Extracting and reformatting data in files

These are all great for manipulating text files:

- **head** & **tail**
- **sort** sorts file contents
- **uniq** removes duplicates
	- sort & uniq can be combined to extract unique values or do grouping
- **cut** picks out columns from tabular data
- **grep** search file contents (covered in Chapter 7)
- More advanced: **sed** & **awk**
- Even more advanced: write some code (e.g. in Python)

# 4. Pipes & Filters

## **Objectives**

- Learn some handy Unix commands
- Learn how to redirect (save) a command's output to a file
- Learn how to chain commands together into a pipeline
- Construct some basic pipelines and solve problems using them
- Explore Unix's Lego brick philosophy

# Redirecting output & making pipes

#### • **command > file**

Redirects a command's output to a file Overwrites any existing content!

#### • **command >> file**

Appends a command's output to a file

#### • **first | second**

Creates a pipeline: the output of the first command is used as the input to the second.

## Redirecting output & making pipes

![](_page_46_Picture_1.jpeg)

 $\sqrt{5}$  wc  $-1$  \*.pdb > lengths

![](_page_46_Picture_3.jpeg)

![](_page_46_Figure_4.jpeg)

# 5. Loops

## Motivation & objectives

Motivation:

- Sometimes you need to apply the same set of commands to a bunch of files
	- Manually handling each file is tedious and error prone!
- **Loops** provide a nice solution to this
	- Loops come up in other computing contexts too so good reusable skill!

Objectives:

- Learn how to write loops in the Unix shell
- Understand the basics about variables
- Demonstrate how to see what commands you've recently executed
- Learn more handy keyboard shortcuts

# 6. Shell Scripts

### Motivation & objectives

Learn how to "record" or automate processes that you want to do over and over again

- This will save you time in the long run
- Reduces risk of making errors
- You can document what your script is doing... handy when you read it later!
- You can build up a personal library of useful scripts
- Scripts are used to submit jobs to Eddie and other supercomputers

# 7. Finding Things

#### **Objectives**

- Learn how to use **grep** to find content within files
- Learn how to use **find** to search for files
- Learn how to combine grep & find for more complex searching

## Grep exercise

- Go back to the **creatures** directory
- Remember how we earlier extracted the CLASSIFICATION line from one of these files?
	- E.g. head -n 2 basilisk.dat | tail -n 1
- Can you use grep to do the same thing?

## Searching for chemical elements

- 1. Go to the top of **data-shell**
- 2. Write a command to find all \*.pdb files These all represent various chemical compounds
- 3. Pick **one** file and look at it using the **less** command
- 4. Note the ATOM lines the 3<sup>rd</sup> column is a chemical element present in the compound
- 5. Can you write a command to find all \*.pdb files for elements containing Chlorine (Cl)?

Try to make your command as reliable as you can!

#### Possible decent solution

grep -wi Cl \$(find . -name "\*.pdb") | grep ATOM

- Using grep -i as some files say CL but others say Cl
- grepping ATOM ensures we're only looking at the ATOM lines
- This lists more than just the matching file names though.

#### Wildcards & regular expressions

![](_page_56_Picture_1.jpeg)